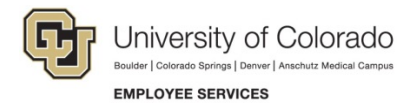

## **CU Careers: Quick Reference**

## **Entering an Offer Matrix**

## **Navigation Shortcut: Requisition> Candidate Name> Offer Tab**

## To enter an offer matrix:

- 1. Enter a candidate's profile and make sure the candidate is in the **Offer** step and **Offer to be made** status.
- 2. Enter start date, salary, pay basis, and annualized salary.
- 3. If you are using an offer letter in CU Careers, click **Create**.
- 4. Once complete, click **Save and Close**.

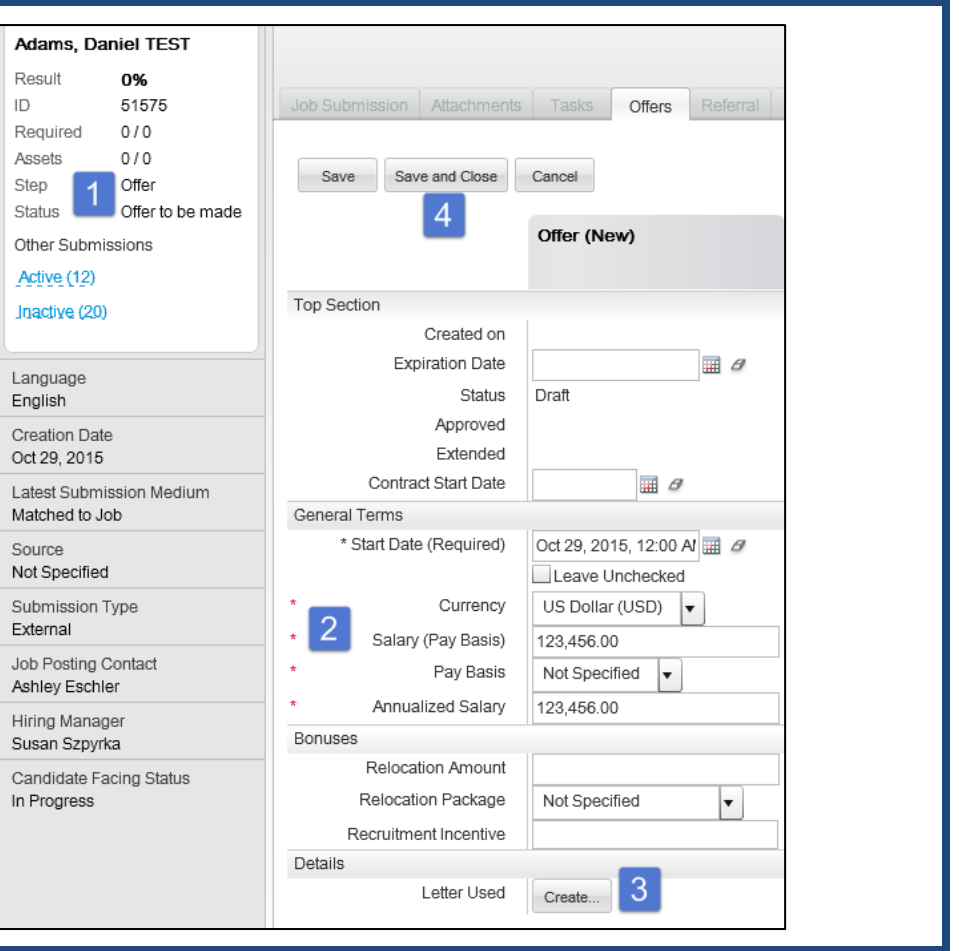